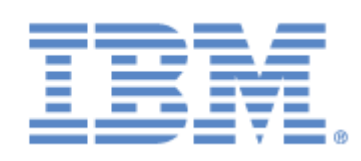

# **IBM® Sterling Connect:Express ® for z/OS®**

Etebac3 User Guide

**Version 4.3**

## **Copyright**

This edition applies to the 4.3 Version of IBM® Sterling Connect:Express® for z/OS® and to all subsequent releases and modifications until otherwise indicated in new editions.

Before using this information and the product it supports, read the information in [Notices](#page-26-0)*,* on page [23.](#page-26-0)

Licensed Materials - Property of IBM IBM® Sterling Connect:Express® for z/OS® © Copyright IBM Corp. 1992, 2011. All Rights Reserved. US Government Users Restricted Rights - Use, duplication or disclosure restricted by GSA ADP Schedule Contract with IBM Corp.

## **TABLE OF CONTENTS**

<span id="page-2-0"></span>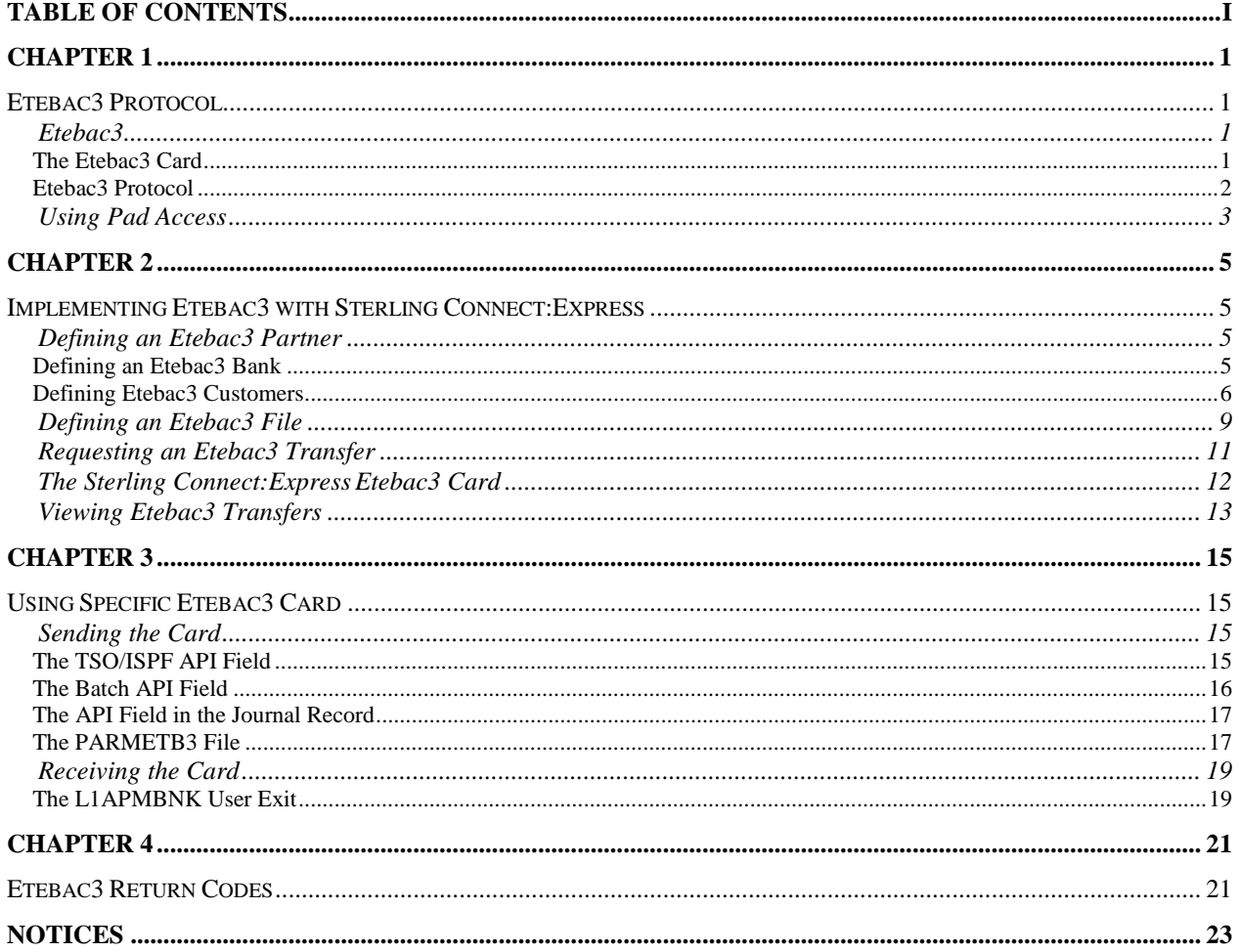

## **Chapter 1**

<span id="page-4-1"></span><span id="page-4-0"></span>This chapter describes the Etebac3 Protocol. Next chapters describe how to implement it with Sterling Connect:Express.

## Etebac3 Protocol

Etebac3 is a file transfer protocol used by the French banking system (CFONB: *Comité Français d'Organisation et de Normalisation Bancaire*) to exchange electronic data with their customers. This protocol is running on X25 links. The specifications of this protocol were issued early in the 1970 years. Etebac3 was aimed to replace Etebac1and Etebac2 which were running on BSC communications and it is itself being replaced by PeSIT and the extended secured PeSIT, called Etebac5.

### Etebac3

<span id="page-4-2"></span>The protocol is based on a transfer request card called 'Etebac3 Card' and some acknowledgment messages and codes. The Customer is always the initiator of the connection, and, generally, the Bank decides the format of the card.

### <span id="page-4-3"></span>*The Etebac3 Card*

The Etebac3 card is a 80 EBCDIC characters record with a limited number of defined fields. Positions 1 to 8 are defined, positions 9 to 80 are free. This means that any information can be sent and received in this card, depending on the bank specification.

Chapter 2 defines the Sterling Connect:Express default card and Chapter 3 defines how to support specific card formats: how to send it if you are acting as a Customer and how to receive it if you are acting as a Bank and you do not use the Sterling Connect:Express format.

The Etebac3 card specification is shown below:

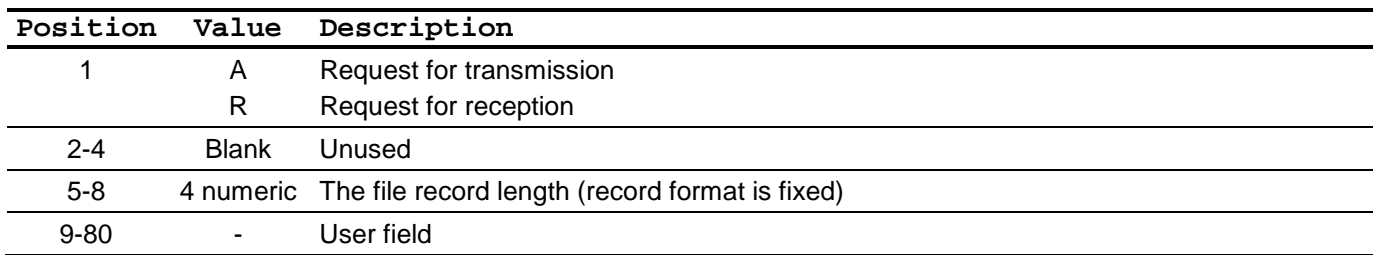

### <span id="page-5-0"></span>*Etebac3 Protocol*

The Etebac3 protocol is very simple. No compression and no restart function are available. The figures below show the messages that are exchanged during a transmission from the Customer to the Bank ('A' Card), and during a transmission from the Bank to the Customer ('R' Card). The Customer always initiates the communication and sends the Etebac3 card.

Several transfers can be performed in the same network session. Only fixed record length files can be transfered with Etebac3.

#### *Customer to Bank*

The 'A' card provides the record size 'xxxx' and any information required by the bank. The OK, NOK, OKF and NOKF messages are 20 characters strings. Some 'rrrr' return codes to send in the NOK messages are defined by the CFONB (See the Appendix) . Each record of the file is sent in one message.

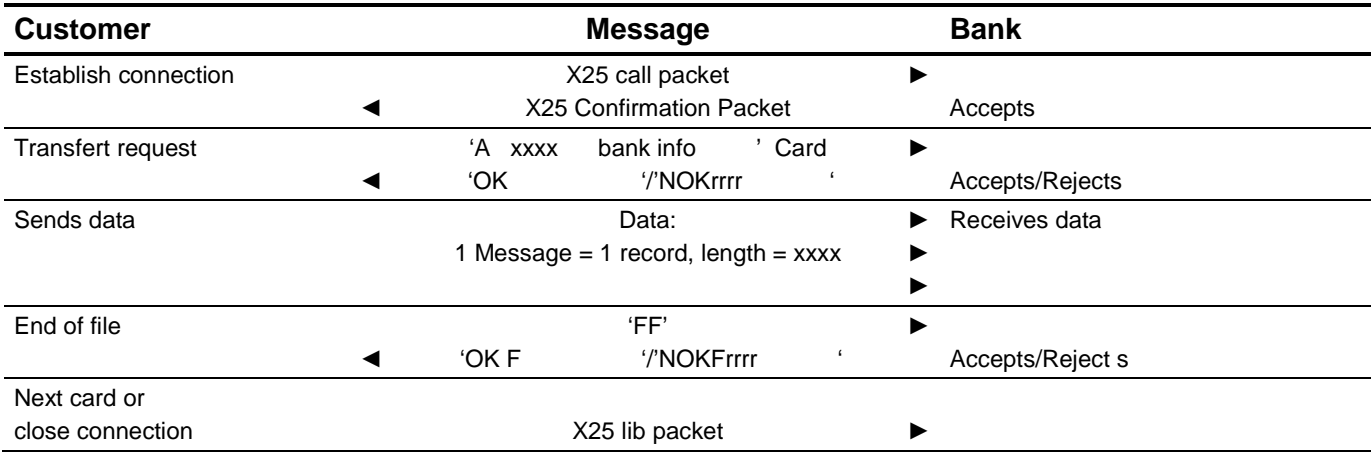

#### *Bank to Customer*

The 'R' card provides the record size 'xxxx' and any information required by the bank. The OK, NOK, FF, OKF and NOKF messages are 20 characters strings. Some 'rrrr' return codes to send in the NOK messages are defined by the CFONB (See the Appendix). Each record of the file is sent in one message.

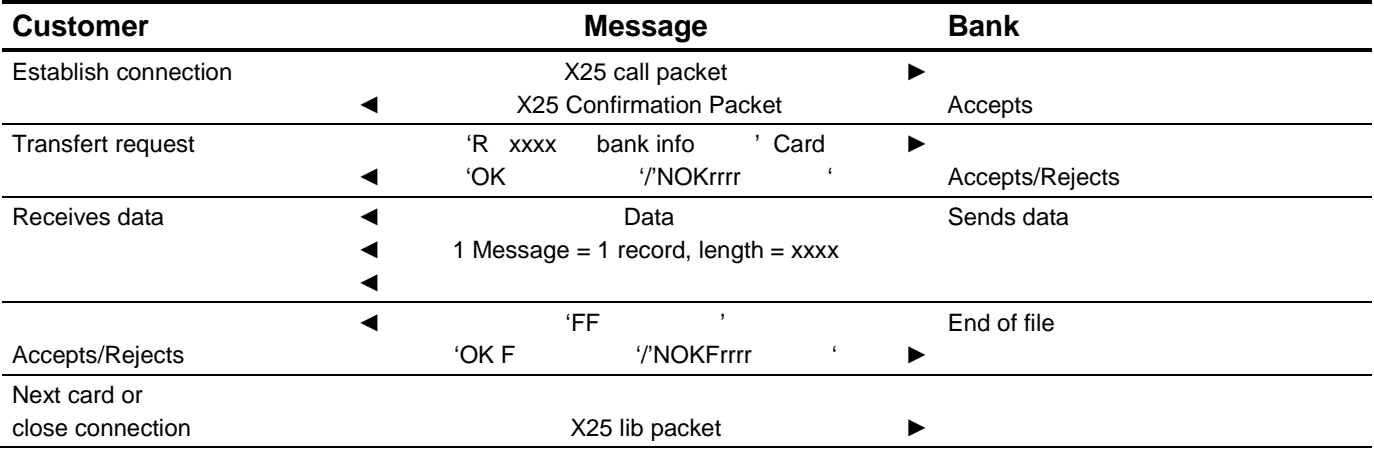

Using Pad Access

<span id="page-6-0"></span>The communications between the Customer and the Bank can be established through a PAD access. The PAD receives characters from the Customer workstation via the telephone network and builds X25 packets to send to the Bank server. The PAD waits for an indication to send the message.

The Pad supports 22 parameters that are accessible from the Customer software. Some of these parameters are used to determine different ways of indicating to the PAD that datas must be sent:

- 1. Sending a delimiter: PAD parameter number 3 = '1' is used to indicate that one character is used as an end of message delimiter. When receiving this character the PAD must stop adding characters and send the message. For example Parameter  $3 = '1'$  means that the Carriage Return (<CR>) character is used. In this case all messages are added <CR> at the end: the Etebac3 card is 81 characters long, OK and NOK messages are 21 characters long and all record messages are xxxx + 1 characters long.
- 2. Using a Timer: PAD parameter 4 = '1' is used to indicate that, when the PAD does not receive data during a certain time, it must send the message that is currently being built. The timer is a multiple of 1/20 seconds, currently from 5/20 to 20/20 seconds.
- 3. Using a BREAK signal: PAD parameter  $7 = 0$  is used to indicate that a BREAK signal is used. This is made of a sequence of at least 50 bits set to '0', followed by 20 bits set to '1'.
- 4. Using the full packet technics: Parameter 14 is used to indicate that the PAD must send a packet, with the 'More Data Bit', when it is filled up, and use the ¼ second timer method for the last packet of the message.

Methods 2, 3 and 4 are transparent to Sterling Connect:Express as a server. Method 1 is supported but the MCH definition must indicate that Sterling Connect:Express will use the PAD inquiry request.

## **Chapter 2**

<span id="page-8-0"></span>This chapter describes how to implement the Etebac3 protocol with Sterling Connect:Express for z/OS. Next chapter explains how to support specific Etebac3 Cards syntax.

<span id="page-8-1"></span>Refer to *Sterling Connect:Express for z/OS User Guide* for general information about implementing File transfers.

## Implementing Etebac3 with Sterling Connect:Express

The Etebac3 protocol can be implemented in the same way as any protocol with Sterling Connect:Express. All functionnalities provided by Sterling Connect:Express, such as flow controls, RACF controls, Generalized user exit and management facilities, are available. You have to define an Etebac3 partner with the type Etebac3 (TYPE = 3) and with the Etebac3 session table (SESSION PROT = 4). Sterling Connect:Express provides the Customer and the Bank functionnalities. Although Etebac3 protocol specifies that the X25 links is used, you can also make tests with a TCP/IP link.

### Defining an Etebac3 Partner

<span id="page-8-2"></span>Depending on if you are acting as a Bank (you will receive calls from Customers) or a Customer (you will initiate connections to Banks), the partner definition process is different. On the Bank side you have to consider the reception of the Etebac3 card and decide which type of access control you require.

### <span id="page-8-3"></span>*Defining an Etebac3 Bank*

When you are acting as an Etebac3 'Customer', you have to define each Bank you are to communicate with. Next screen shows the Definition of an Etebac3 bank. The PARTNER TYPE is '3' and the SESSION PROT. is '4'. This partner definition supports X25 link only. This definition is for outbound calls: 3 simultaneous sessions are authorized for this partner. The DPCSID and DPCPSW ALIAS fileds are set to a name and password required by the Bank. The address field is set to the Bank address.

```
TOM4200 PARTNER OF TOM4 TO UPDATE (2/4)
                                 -ENTER- : GO ON, -PF3- : CANCEL - X : EXIT
TYPE: ETEBAC3,ETEBAC3
 MOD: USR0008 02/12/11 09:45:44 1
 SYMBOLIC NAME : MYBANK DPCSID ALIAS -> CUST01
 TOM PASSWORD => BANKPASS DPCPSW ALIAS -> MYPASS
INITIAL STATE -> E APM RECEPTION CLASS -> A
                     -> E<br>-> MYBANK
PARTNER TYPE => 3
SESSION PROT.NUM.-T. => 4 => 0 RSA-DES SECURITY T. -> -
AUTOMATIC RESTART -> NO
LINK TYPES => X => - ADJACENT PARTNER -> -
EFF. TOTAL/IN/OUT => 003 -> 000 -> 003 FLOW CONTROL T. SLD -> -
SNA: LUNAME => - LOGMODE -> - LOGDATA -> - DISC -> N<br>X25: MCHMSC -> A REM.ADDR. => 1234 LOC.ADDR.-> -
X25: MCHMSC -> A REM.ADDR. => 1234 LOC.ADDR.-> -
     CUG -> - UDF -> -<br>FACILITIES -> -
     FACILITIES
\begin{array}{ccccccc} \text{TCP:} & \text{ADDR.} & \text{=} & \text{--} & \text{PASV} & \text{=} & \text{--} & \text{PORT} & \text{=} & \text{--} \\ & \text{HOST} & \text{--} & \text{--} & \text{PROFILE} & \text{--} & \text{--} \\ \end{array}PROFILE -> -
NOTE \rightarrow
```
#### <span id="page-9-0"></span>*Defining Etebac3 Customers*

When you are acting as an Etebac3 'Bank', you will receive inbound connection requests from your Customers. First of all Sterling Connect:Express looks in its partners directory for an Etebac3 partner with the same network address. If no partner is found, the inbound call is rejected. On X25 link ou can create one definition for each customer and control the X25 network address or use a 'BYPASS' system. To configure the 'BYPASS' system you define a unique partner definition on which all the calls received from Customers who are not defined in the directory are re-directed by Sterling Connect:Express.

**Note**: No 'BYPASS' system exists for TCP/IP. You must create all Customers definitions.

#### *Using the X25BYPASETB3 Card*

If you want to use a generic partner name, without defining all your Customers in the Partner directory, define the X25BYPASETB3 card. If you don't define this card, all possible Etebac3 Customers must be defined in the partner directory. If you define this card, you can also define some particular Customers in the partner's directory: these partners will have specific conditions such as number of simultaneous sessions, RACF Userid and address control.

The X25BYPASETB3 card is set in the SYSX25 file. Use TSO/ISPF 3.6 option to update the SYSX25 file. Enter in the PARTNER NAME field the symbolic name you will use for managing Customer sessions. Enter the keyword 'X25BYPASETB3' in the field 'REM. ADDR.'. Then enter 'I' in the option field.

Next figure shows the PARAMETERS OF SYSX25 LIST screen.

TOM4200 PARAMETERS OF SYSX25 LIST CANCELLED ! OPTION ===> E : EDIT MEMBER, I : INSERT NEW PARAMETERS, ? : INIT DSN MONITOR ===> TOM4 DSN(MEMBER) ===> PSR£DEV.TOM3.SYSPRM(L4X25) (SYSX25) NEW PARAMETERS : PARTNER ... ===> **ETEBAC3** (SYMBOLIC NAME) REM.ADDR. . ===> X25BYPASETB3 (NUMBER/'X25BYPASETB3-5/X25BYPASXPAD/\*') MCHSEL .... ===>  $LOC.ADDR.$  .  $==$  TAXATION .. ===>  $CUG \dots \dots \dots = ==>$ UDF  $\dots \dots$  ===> FACILITIES. ===> DATA ARE CHECKED WHEN 'F TOM,REF SYSX25' IS PERFORMED, SEE WTO OF THIS TOM. X EXIT, -PF3- END

When you enter 'I' in the option field, next screen is displayed: the new line has been inserted.

 File Edit Confirm Menu Utilities Compilers Test Help tyl---------------------------------------------------------------------------- EDIT PSR£DEV.TOM3.SYSPRM(L4X25) - 01.99 Columns 00001 00072<br>Command ===> CSR Command ===> Scroll ===> CSR \*\*\*\*\*\* \*\*\*\*\*\*\*\*\*\*\*\*\*\*\*\*\*\*\*\*\*\*\*\*\*\*\*\*\* Top of Data \*\*\*\*\*\*\*\*\*\*\*\*\*\*\*\*\*\*\*\*\*\*\*\*\*\*\*\*\*\* 000001 \*03/09/01 10:44 PSR0008 CSGB: **.I ETEBAC3 X25BYPASETB3** - - - - - - - - - - - - - - - - - - - 52 Line(s) not Displayed \*\*\*\*\*\* \*\*\*\*\*\*\*\*\*\*\*\*\*\*\*\*\*\*\*\*\*\*\*\*\*\*\*\* Bottom of Data \*\*\*\*\*\*\*\*\*\*\*\*\*\*\*\*\*\*\*\*\*\*\*\*\*\*\*\*

Press PF3, then ENTER to confirm.

The message below indicates that the SYSX25 file is being automatically updated.

#### COMMAND(S) SENT : F TOM, REF SYSX25

TSO/ISPF Option 2.1.b shows the BYPAS you just created:

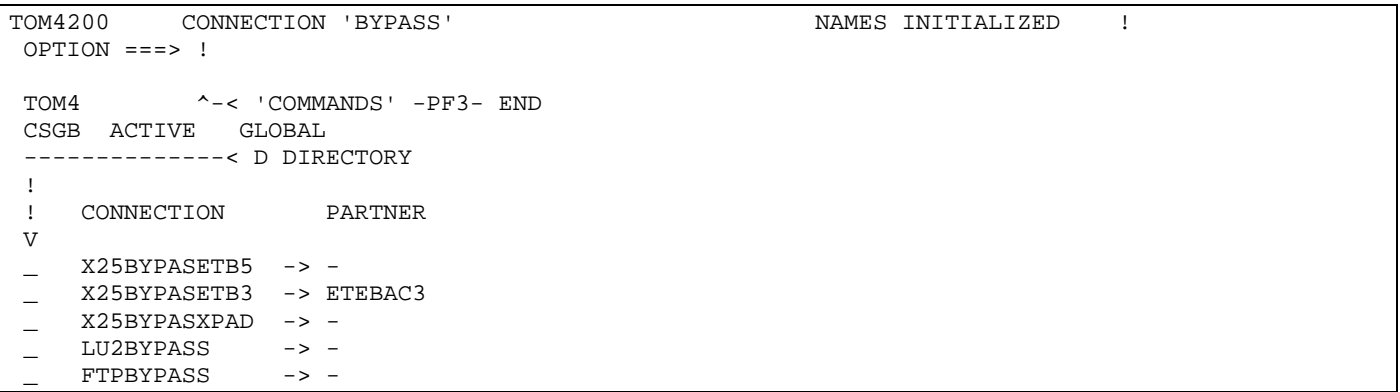

The figure below shows the definition of the generic partner ETEBAC3: the Type is displayed under the option field. The PARTNER TYPE is '3' and the SESSION PROT. is '4'. This partner definition supports both X25 link and TCP/IP link. This definition is for inbound calls: 8 simultaneous sessions are authorized for this partner. No address control is performed (A star '\*' is set in the address fields).

```
TOM4200 PARTNER OF TOM4 TO UPDATE (2/4)<br>OPTION ===> - - -ENTER- : GO
                                - ENTER- : GO ON, - PF3- : CANCEL X : EXIT
TYPE: ETEBAC3,ETEBAC3
MOD: USR0008 02/12/11 09:45:44 1
SYMBOLIC NAME : ETEBAC3 DPCSID ALIAS -> -
TOM PASSWORD => CUSTPASS DPCPSW ALIAS -> -
INITIAL STATE \begin{array}{ccc} -> E \\ -> E \end{array} apm reception class \begin{array}{ccc} > A \\ -> -E \end{array}-> ETEBAC3 RACF GROUP -> -
PARTNER TYPE => 3<br>SESSION PROT.NUM.-T. => 4
                     \Rightarrow 4 => 0 	RSA-DES SECURITY T. \rightarrow -<br>-> NO
AUTOMATIC RESTART
 LINK TYPES => M => IX ADJACENT PARTNER -> -
 EFF. TOTAL/IN/OUT => 028 -> 028 -> 000 FLOW CONTROL T. SLD -> -
SNA: LUNAME => - LOGMODE -> - LOGDATA -> - DISC -> N<br>X25: MCHMSC -> A REM.ADDR. => * LOC.ADDR.-> -
X25: MCHMSC -> A REM.ADDR. => * LOC.ADDR.-> -
     CUG -> - UDF<br>FACILITIES -> -
     FACILITIESTCP: ADDR. => * PASV => - PORT => - PORT => - PORT => -
     HOST \rightarrow -NOTE \rightarrow
```
If you want to activate the address control you have to define as many partners as the number of Customers, and specify the network address for each.

The screen below shows a Customer definition, with an address specified.

```
TOM4200 PARTNER OF TOM4 TO UPDATE (2/4)
                          -FINTER- : GO ON, -PF3- : CANCEL X : EXITTYPE: ETEBAC3,ETEBAC3
 MOD: USR0008 02/12/11 09:45:44 1
 SYMBOLIC NAME : CUSTO1 DPCSID ALIAS -> -
 TOM PASSWORD => CUST01 DPCPSW ALIAS -> -
 INITIAL STATE \longrightarrow E \longrightarrow APM RECEPTION CLASS -> A
RACF USER -> CUST01 RACF GROUP -> -
 PARTNER TYPE => 3
 SESSION PROT.NUM.-T. => 4 => 0 RSA-DES SECURITY T. -> -
AUTOMATIC RESTART -> NO
LINK TYPES => X => - ADJACENT PARTNER -> -
EFF. TOTAL/IN/OUT => 002 -> 002 -> 000 FLOW CONTROL T. SLD -> -
 SNA: LUNAME => - LOGMODE -> - LOGDATA -> - DISC -> N
 X25: MCHMSC -> A REM.ADDR. => 1234 LOC.ADDR.-> -
 CUG -> - UDF -> - CHARGE -> 1
 FACILITIES -> -
TCP: ADDR. \Rightarrow - PASV => - PORT => -<br>HOST -> -     PASV => -     PROFILE -> -
                                        PROFILE -> -
NOTE < ->
```
### Defining an Etebac3 File

<span id="page-12-0"></span>The definition of a symbolic file that you want to transfer with Etebac3 protocol is the same than with any other protocol. No specific parameters are dedicated to Etebac3 but some values are required.

One restriction exists with Etebac3: you must provide the allocation parameters in the file definition of a file to receive. This is because the Etebac3 protocol does not provide the record format and the file space in the transfer request.

The screens below represent a typical file definition used with a generic partner name like the partner ETEBAC3 represented in '*Defining Etebac3 Customers'*.

The FILE ATTRIBUTES 2/5 screen shows the definition of a file for reception with the \$\$API\$\$ keyword in the SENDING PARTNER field. This keyword is required to accept the transfer with any Customer even if he is not defined in the partners directory. This is the case when you are using the X25BYPASETB3 facility.

**Note**: If the sending partner field is set to \$\$ALL\$\$ (or "\*) this means that all partners defined in the partners directory can send this file.

TOM4200--------------- FILES ATTRIBUTES (2/5) ------------------------------- $OPTION ==$ SYMBOLIC NAME : ETEBRECV MODE: NORMAL INIT STATE  $\ldots \ldots \ldots \ldots = ==> E$ E: IN-SERVICE H: HOLD DIRECTION ............ ===> R T:TRANSMIT R:RECEIVE \*:TRANS./REC. RECEIVING PARTNER ..... ===> -'NAME', £LIST, \*/\$\$ALL\$\$ OR \$\$API\$\$ 0: URGENT 1: FAST 2: NORMAL 3: SLOW PRIORITY ............. ===>  $1$ DSN DEFINITION TYPE  $\ldots$  ===> D D:DYNAMIC F:FIXED ALLOCATION RULE  $\ldots \ldots = == > 2$  $0:$ CREATE/REPLACE 1: PREALL. 2: CREATE 3: EXIT A: APPLICATION SERVER FILE TYPE  $\ldots \ldots \ldots \ldots = ==> S$ S/M/P/PU/V/VU/UU/SU PRESENTATION  $\ldots \ldots \ldots = == > 04$ COMPRESS., DATA TYPE (01-24) UNLOAD/RELOAD MEMBER .. ===> -OPTIONNAL SECURITY TABLE  $\ldots \ldots$  ===> -OPTIONNAL  $\texttt{OPTION} \quad : \texttt{UPDATE}$ UPDATE: 03/09/01 06:02 PSR0008 -ENTER- : NEXT SCREEN  $-PF3-$  : CANCEL

The FILE ATTRIBUTES 3/5 screen shows the allocation parameters required. The LRECL field must be the same as the LRECL value set in the Etebac3 Card.

TOM4200---------------- FILES ATTRIBUTES (3/5) --------------------------------- $OPTION ==$ SYMBOLIC NAME : ETEBRECV DEF.: D ALL.: 2 TYPE: S DIR.: \*  $SDB = Y$ FILE NAME (DSNAME) .... ===> TST.ETEB.&PARTNID.&REQNUMB GDG NUMBER ........... ===> - $+XX$  OR  $-XX$ 'UNITNAME' 1 SYMBOLIC UNIT NAME .. ===> -VOLUME NAMES  $\ldots$  ..... ===> -**Contract Contract Contract** 2 SMS DATA-STOR-MGMT .. ===> -DISPOSITION  $\ldots \ldots \ldots = ==>NEW$ SHR/OLD/NEW ALLOCATION TYPE ....... ===> TRK CYL/TRK UB/KB/MB(?BYTES-SMSSDB) SPACE PRIM.-SEC. ...... ===> 0003 0001 1 TO 4 NUMERIC CHARACTERS DIRECTORY BLOCKS ..... ===> -IF PARTITIONED RECORD FORMAT  $\ldots \ldots \ldots = ==>$  FB F, FB, FBA, FBM, V, VB, VBA, VBM, VBS, VS, U LRECL-BLKSIZE ........ ===> 00080 08000 1 TO 5 NUMERIC CHARACTERS RETENTION (EXPDT/RETPD) ===> -X ' CCYYDDD ' , E ' YYDDD ' / R ' NNNN ' Remote  $\text{dsn}/\text{Pi99}$  ...... ===> - $\,<$ TYPE/STRUCTURE/MODE FTP ===> - $EN/AN/I$ ,  $F/R$ ,  $B/C/S$ UNIQUE ........... FTP ===> -Yes/No NOTE  $==-> -$ 

## Requesting an Etebac3 Transfer

<span id="page-14-0"></span>Any transfer request with an Etebac3 partner will make Sterling Connect:Express perform an Etebac3 transfer. The transfer request can be made from the TSO/ISPF 4.1 interface or the transfer request utilities (P1B2PREQ or P1B2PRQ2) or from an application using the API (L0B2Z20). The figure below shows the transfer request screen. The EXTENSION field is set to 'NO': the Sterling Connect:Express Etebac3 card will be sent . Chapter 3 explains how to send a specific Etebac3 card format using the API field.

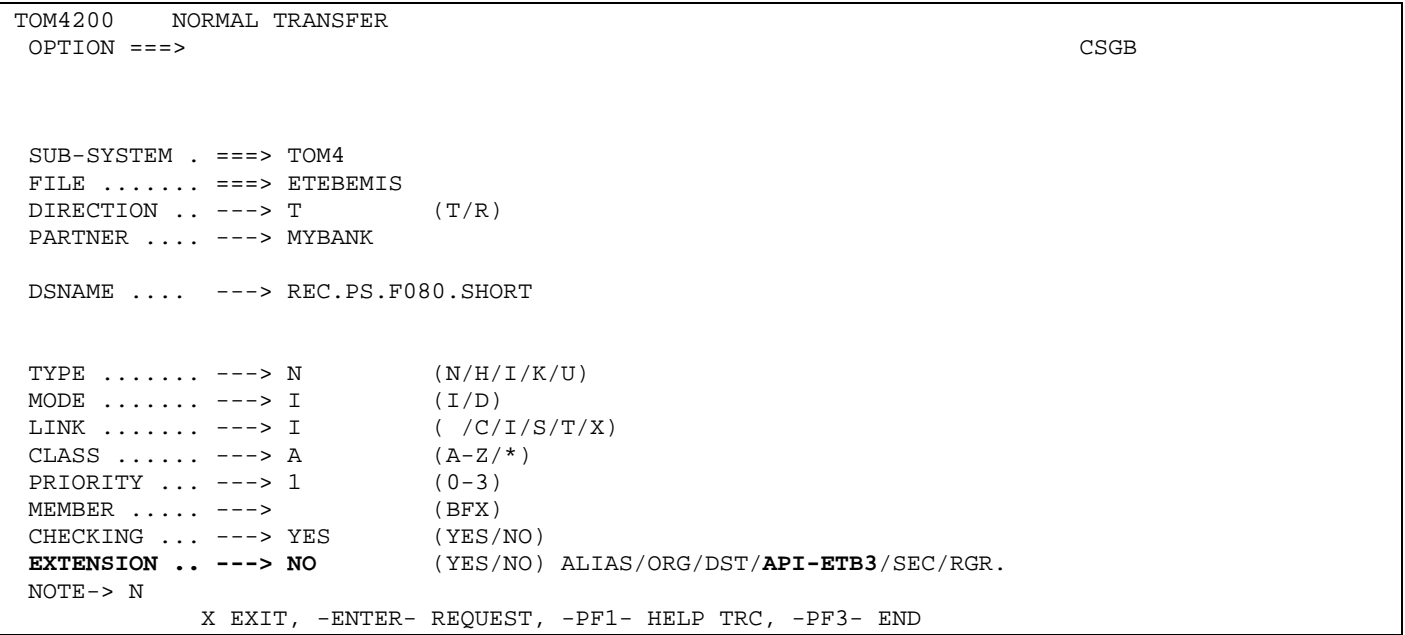

## The Sterling Connect:Express Etebac3 Card

<span id="page-15-0"></span>When no specific configuration is set up, Sterling Connect:Express uses the Etebac3 Card format described below:

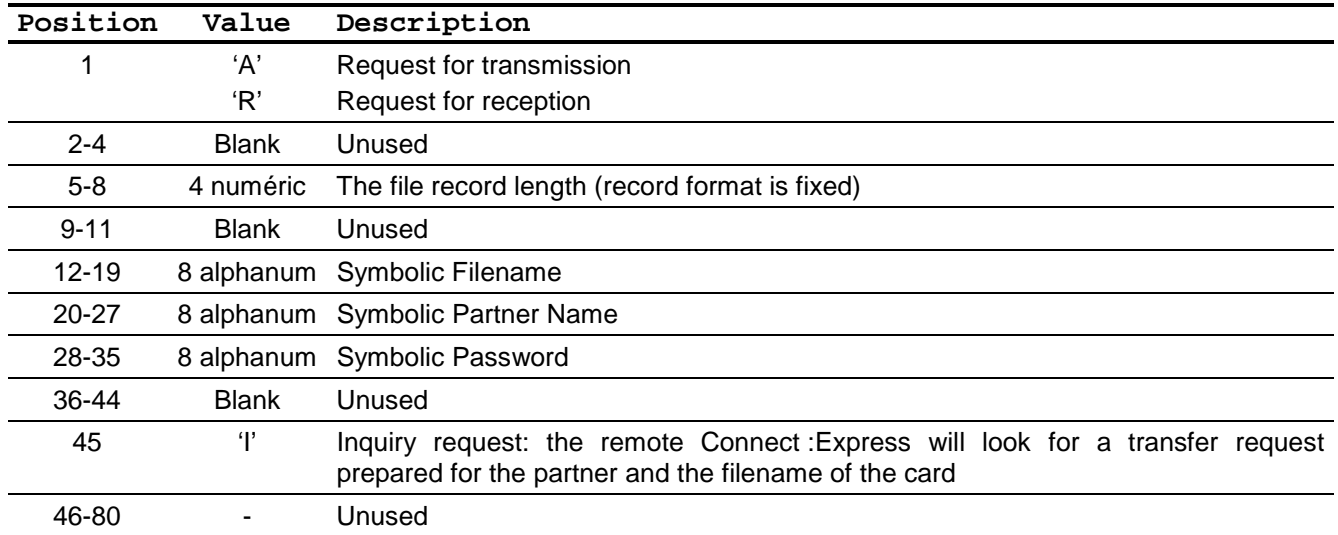

As a Bank, when receiving this Etebac3 card format, Sterling Connect:Express looks for the symbolic file name in its files directory, controls that the symbolic partner is authorized to transfer this file in the direction requested and that the password is valid. From the examples shown in '*Defining an Etebac3 Customer'* and '*Defining an Etebac3 File*' the following card would be expected:

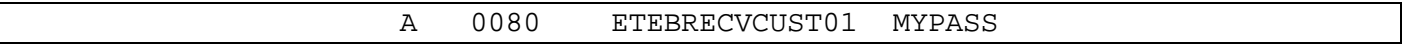

As a Customer, when the transfer request is built with no specific parameter, Sterling Connect:Express sends this Etebac3 Card format. From the examples shown in '*Defining an Etebac3 Bank'* and '*Requesting an Etebac3 Transfer'*, the card would be:

A 0080 ETEBEMISCUST01 MYPASS

Chapter 3 describes how to process specific cards formats.

### Viewing Etebac3 Transfers

<span id="page-16-0"></span>The main information for Etebac3 transfer is the Etebac3 card set in the API field. This field is displayed in the TRANSFER 3/3 screen (TSO/ISPF option 2.1.R), in the JOURNAL (DETAIL) screen and in the Sterling Connect:Express SYSLOG file when an incoming transfer request is rejected.

The TRANSFER 3/3 screen:

TOM4200 TRANSFERS 3/3 ID= 00004897 MODE= \* Row 1 of 1 <br>OPTION ===> ! PAGE -> PAGE  $OPTION ==-> !$ SYS: 03/09/02 05:56<br>TOM4 -< 'COMMANDS' -PF3- RETURN -PF7/8/10/11- SCROLL -< 'COMMANDS' -PF3- RETURN -PF7/8/10/11- SCROLL TOM: 2003/09/02 05:56:56 --------------< X EXTENSION ! ! NUM.REQ. FILE RECORDS XFERED SEND/REC. INIT.K. RESTARTS  $\begin{tabular}{lllll} \bf{PARM.MBR} & & \tt DURATION & & \tt PERCENT-XFERED \\ \bf{FILE-K.} & & \tt NETWORK-K. & & \tt NETWORK FLOW~K./SECON \\ \end{tabular}$ ! FILE-K. NETWORK-K. NETWORK FLOW K./SECOND (K.BYTES) ! **API** !  $\overline{V}$ \_ 00004897 ETEBEMIS - - 57 - - - - - -<br>0080 ETEBEMISCUST01 MYPASS  **A 0080 ETEBEMISCUST01 MYPASS** \*\*\* END OF LIST

The JOURNAL (DETAILS) screen:

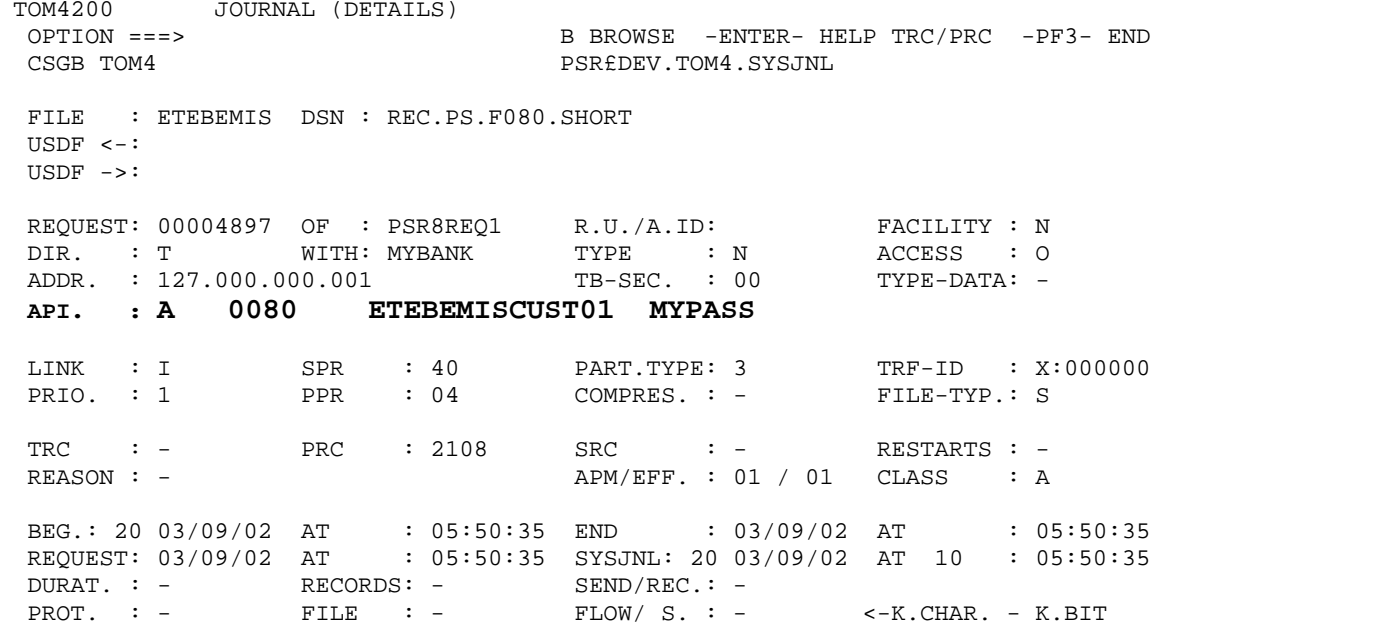

The Transfer rejected message in the SYSLOG file:

```
:35 REQUEST 00004898 COMMUNICATION OPENED (I) WITH GFIPSR41 (I,127.000.000.001<br>:35 REQUEST 00004898 CARD OF SRC=0000 TRC=2010 PRC=2108
:35 REQUEST 00004898 CARD OF SRC=0000 TRC=2010 PRC=2108
:35 REQUEST 00004898 API-CREATE: A 0080
:42 COMMUNICATION CLOSED (O) WITH: GFIPSR41
```
The card received does not have the Sterling Connect:Express format: the symbolic file field contains 'CARD OF '. TRC=2010 means that the symbolic file does not exist in the files directory of Sterling Connect:Express.

## **Chapter 3**

<span id="page-18-1"></span><span id="page-18-0"></span>This chapter describes how to support specific Etebac3 Card formats : how to send any card format when acting as a Customer and how to receive a proprietary card format when acting as a Bank.

## Using Specific Etebac3 Card

<span id="page-18-2"></span>If the Etebac3 card format is not the Connect :Express format, extended parameters and configuration are required.

Sending the Card

There are two methods for sending a specific Etebac3 card :

- 1. The 80 characters API field is available in any of the transfer request facilities.
- 2. The PARMETB3 file is used for storing Etebac3 cards skeletons.

<span id="page-18-3"></span>*The TSO/ISPF API Field*

When acting as a Customer , you must provide the Etebac3 card format required by the Bank. You can use the TRANSFER EXTENSION fields as shown below:

```
TOM4200 NORMAL TRANSFER<br>OPTION ===>
 OPTION ===> CSGB
 SUB-SYSTEM . ===> TOM4
 FILE \ldots \ldots = ==> ETEBEMIS
DIRECTION \ldots ---> T (T/R)PARTNER .... ---> MYBANK
DSNAME .... ---> REC.PS.F080.SHORT
TYPE \dots \dots - \longrightarrow N (N/H/I/K/U)<br>MODE \dots \dots - \longrightarrow I (I/D)
MODE ....... ---> I (I/D)<br>LINK ....... ---> I ( C/I/S/T/X)LINK ....... ---> I ( /C/I/<br>CLASS ...... ---> A (A-Z/*)
CLASS ...... ---> A (A-Z/<br>PRIORITY ... ---> 1 (0-3)PRIORITY ... ---> 1 (0-3)<br>MEMBER ..... ---> (BFX)
MEMBER \ldots \ldots --->
 CHECKING ... ---> YES (YES/NO)<br>EXTENSION .. ---> YES (YES/NO)
                                    EXTENSION .. ---> YES (YES/NO) ALIAS/ORG/DST/API-ETB3/SEC/RGR.
 NOTE-> N
                 X EXIT, -ENTER- REQUEST, -PF1- HELP TRC, -PF3- END
```
© **Copyright International Business Machines Corporation 1992, 2011. 15**

The EXTENSION option is set to 'YES' and the TRANSFER EXTENSION screen is displayed. The API field at the bottom can contain any alphanumeric characters, including low cases.

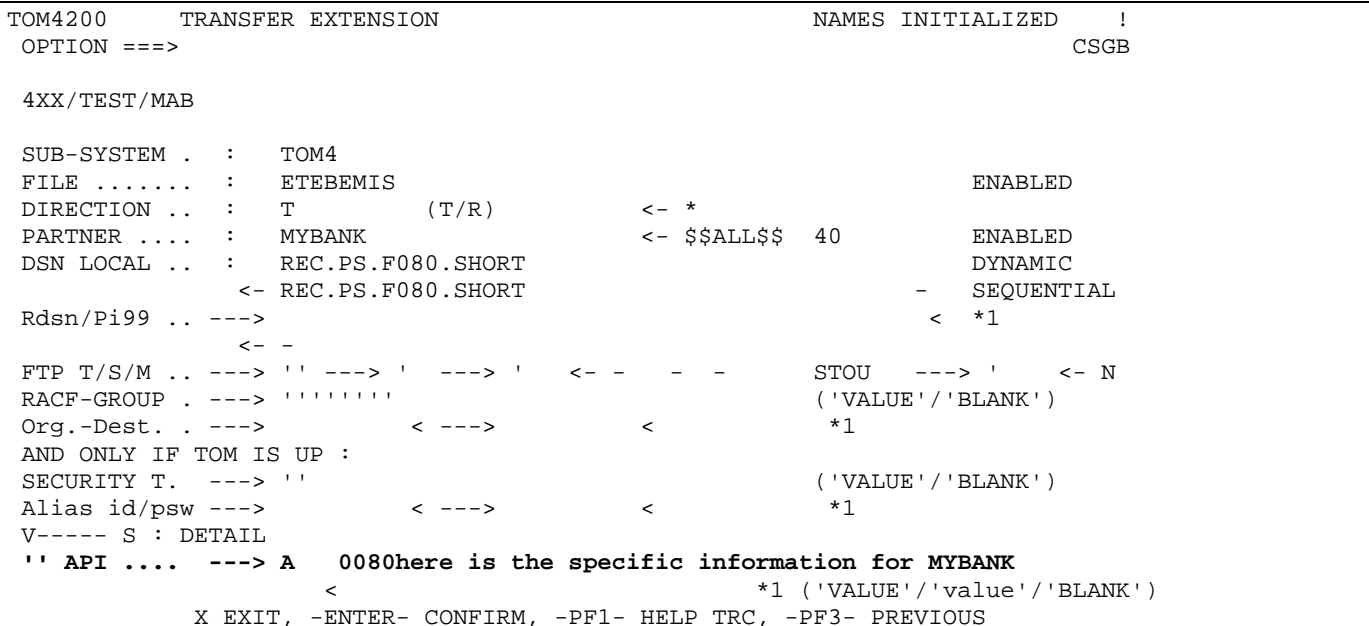

### <span id="page-19-0"></span>The Batch API Field

You can use the P1B2PRQ2 batch request utility: the API field value must be between quotes.

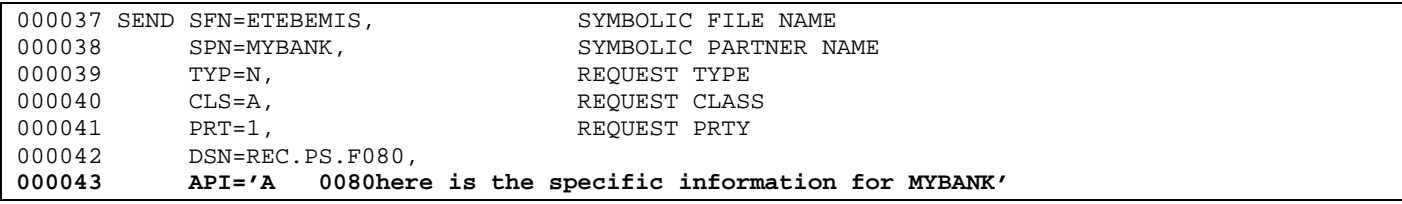

If you need the 80 characters of the card you have to use the A48= and A34= keywords:

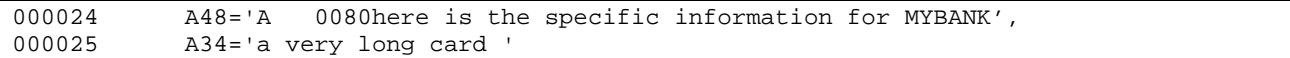

You can use the P1B2PREQ batch request utility: use the \$SYS method because the PARM field length is limited.

```
000005 //ETAPE02 EXEC PGM=P1B2PREQ,<br>000006 // PARM=('SSN=TOM4','
000006 // PARM=('SSN=TOM4','DIR=T','LNK=I', *
000007 // 'SFN=$SYS','SPN=MYBANK',<br>000008 // 'API=A 0080here is the
                      'API=A 0080 here is the specific information for MYBANK')
000009 //* ---<br>000010 //SYSUDUMP DD SYSOUT=*
000010 //SYSUDUMP DD SYSOUT=*<br>000011 //SYSPR20 DD SYSOUT=*
000011 //SYSPR20 DD<br>000012 //SYSIN DD
000012 //SYSIN
000013 ETEBEMIS REC.PS.F080.SHORT
```
<span id="page-20-0"></span>*The API Field in the Journal Record*

When the transfer is recorded in the Journal file the following screen shows the API field:

```
TOM4200 JOURNAL (DETAILS)<br>OPTION ===>
                                  B BROWSE -ENTER- HELP TRC/PRC -PF3- END
CSGB TOM4 EXP.TOM4.SYSJNL
FILE : ETEBEMIS DSN : PSR$REC.PS.F080.SHORT
USDF <-:
USDF ->:
REQUEST: 00004893 OF : PSR0008 R.U./A.ID: FACILITY : N<br>DIR. : T WITH: MYBANK TYPE : N ACCESS : O
DIR. : T WITH: MYBANK TYPE : N ACCESS : O
ADDR. : 127.000.000.001API. : A 0080here is the specific information for MYBANK
LINK : I SPR : 40 PART.TYPE: 3 TRF-ID : X:000000<br>PRIO. : 1 PPR : 04 COMPRES. : - FILE-TYP.: S
                                  COMPRES. : -
TRC : - PRC : - SRC : - RESTARTS : -
                                   APM/EFF. : 01 / 01BEG.: 20 03/09/02 AT : 03:28:39 END : 03/09/02 AT : 03:28:39
 REQUEST: 03/09/02 AT : 03:28:39 SYSJNL: 20 03/09/02 AT 10 : 03:28:39
DURAT. : - RECORDS: - SEND/REC.: -<br>PROT. : - FILE : - FLOW/ S. : -
PROT. : - FILE : - FLOW/ S. : - <-K.CHAR. - K.BIT
```
### <span id="page-20-1"></span>*The PARMETB3 File*

You can configure Sterling Connect:Express for sending the Etebac3 card from pre-defined skeletons. The PARMETB3 file must be declared in the APM JCL as shown below:

PARMETB3 DD DISP=SHR,DSN=EXP.TOM400.PARMLIB(PRMETB3)

An example of PARMETB3 file is provided in the \*PARMILB\* file: £PRMETB3. The following example is provided:

```
000085 TRF=(ETEBEMIS,MYBANK) ----> Transmit file ETEBEMIS to MYBANK
000086 *
000087 CRD=(13,3)=123<br>000088 (16,3)=456
000088 (16,3)=456 RESULTING FORMAT, AFTER STERLING CONNECT:EXPRESS changes :<br>000089 (19,4)=&PSW
000089 (19, 4) = \&PSW<br>000090 (23, 2) = F1000090 (23,2)=F1 ----> <u>A NNNN</u> 123456PASSF1 D*AAMMJJ<br>000091 (27,1)=D (LRECL) ^^^^ ^^^^ ^^^^^^
000091 (27,1)=D (LRECL) \lambda<br>000092 (28,1)=* (LRECL) &PSW &DAT
000092 (28,1)=*<br>000093 (29.6)= \&(29, 6) = \&DAT
```
The keyword TRF= defines the transfer: the identification is done from the symbolic file name and the symbolic partner name. The keyword CRD= defines the structure of the card. Each line provides the position and the length of one field.

Only positions 9 to 80 are available as the 8 first characters are determined by the protocol and processed by Sterling Connect:Express ('*A xxxx*). The addition of position and length cannot exceed 80. No blank line must be inserted between two field definitions. Character '\*' in the first column indicates that the line is a comment line.

Keywords are available for adding dynamic values:

&FNM : symbolic file name

- &PNM : symbolic partner name<br>&PSW : symbolic password
- &PSW : symbolic password<br>&DAT : current date
- &DAT : current date<br>&TIM : current time
- current time

### Receiving the Card

<span id="page-22-0"></span>When acting as a Bank, a specific Etebac3 card must be processed and interpreted by a user exit before routing the demand to Sterling Connect:Express with the Sterling Connect:Express format.

### <span id="page-22-1"></span>*The L1APMBNK User Exit*

The Etebac3 User exit is called L1APMBNK. An empty Etebac3 exit is provided. The figure below shows how exits are placed in the process.

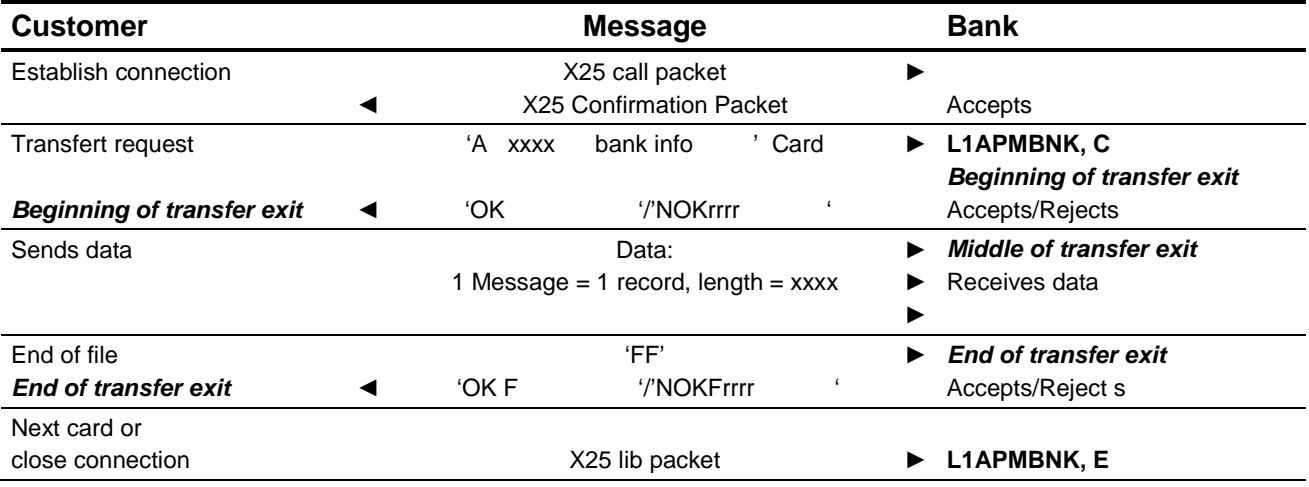

The L1APMBNK exit receives a parameter list with the Etebac3 card as shown next page. The structure D04FUSDF is provided in the \*MACLIB\* file. The exit is called when receiving the card (D04UFNC = D04CNX) and at the end of session (D04UFNC = D04END)

The Etebac3 card is set in the D04CARD field and all X25 network information is set in this structure. The user exit can process the card received according to the Bank specifications.

**What the exit must do**: The key process is to replace the card received in the D04CARD field by an Etebac3 card with the Sterling Connect:Express format. For example changing the '*A 0080here is the specific information for MYBANK'* received by the '*A 0080 ETEBRECVETEBAC3CUSTPASS'* string.

The exit must also set the return code to zero if the request is accepted and to a number from 1 to 91 if the transfer is rejected. The L1APMBNK return code 'xx' is displayed by Sterling Connect:Express in the TRC code TRC=46xx if xx is not null.

#### **What the exit can do**:

- o The card received can be saved in the D04USER field.<br>
o The Customer request can be controled from the card a
- The Customer request can be controled from the card and from the network information.
- o The OK and NOK message can be formatted: Sterling Connect:Express will send to the customer the message from the D04UMOK field

The D04FUSDF structure is propagated to the Beginning of transfer exit, end of transfer exit and middle of transfer exits.

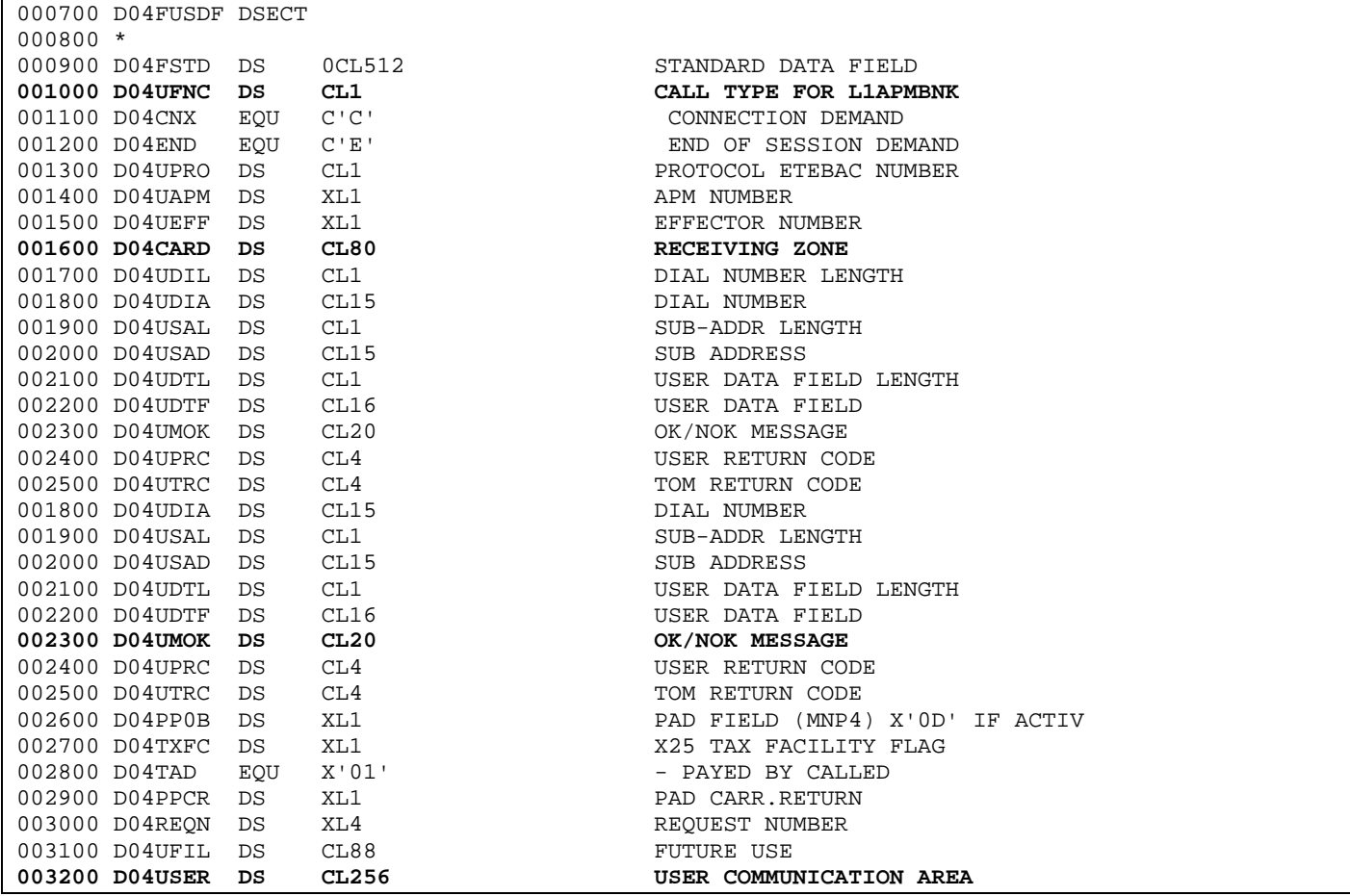

**Note**: Refer to the Sterling Connect:Express for z/OS Administration Guide for implementing user exits.No Connection exits (TSO/ISPF 3.3.CNT) and Selection exits (TSO/ISPF 3.3.SRT) are available with Etebac3 transfers. The Journal exit is available with Etebac3 transfers.

## Etebac3 Return Codes

<span id="page-24-1"></span><span id="page-24-0"></span>The Etebac3 protocol provides a list of return codes: these codes are displayed by Sterling Connect:Express in the PRC= field. The table below shows the list of Etebac3 Return codes as defined by the CFONB. When Sterling Connect:Express issues an Etebac3 code, it may associate one or several possible Sterling Connect:Express reason code (TRC=).

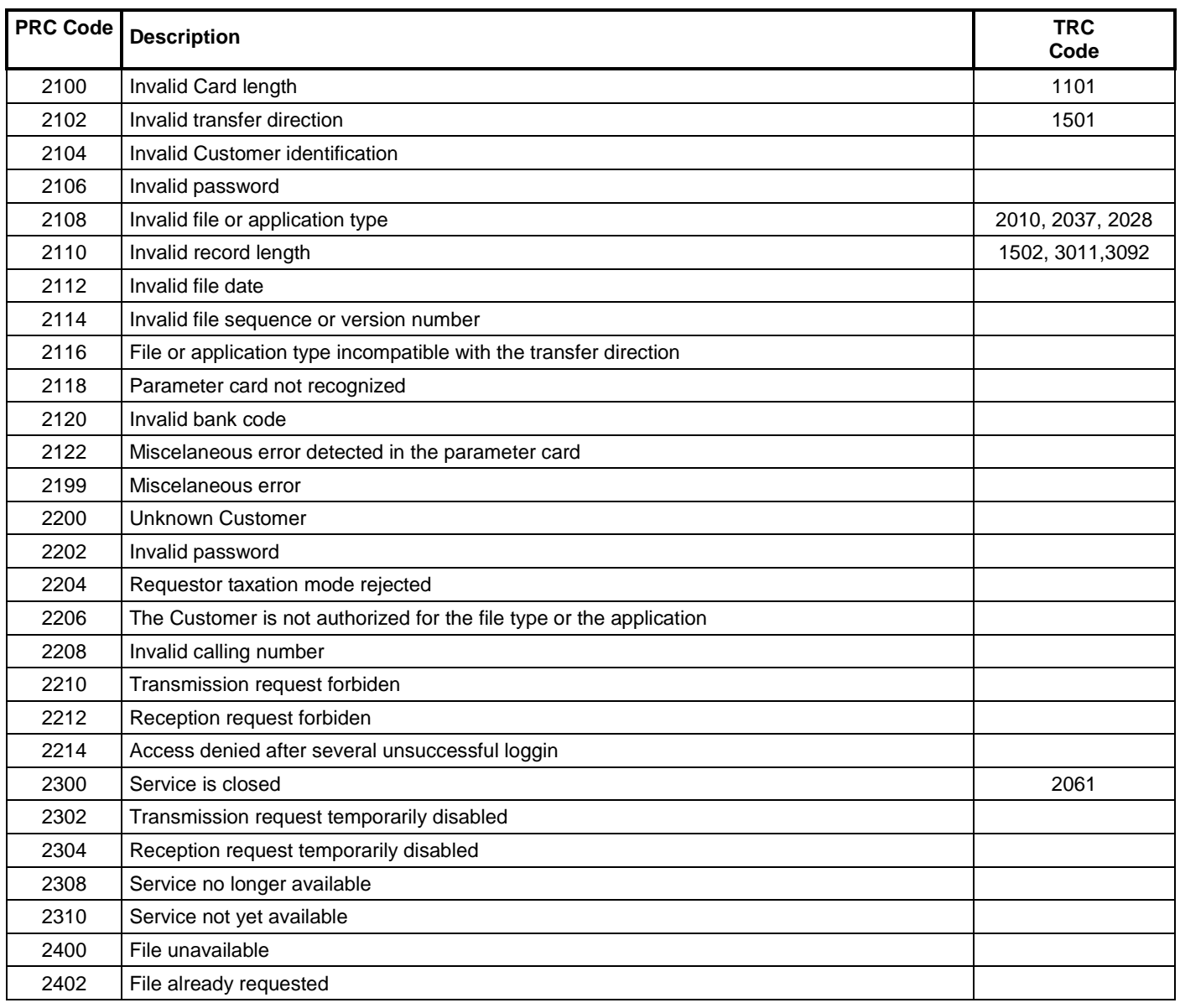

![](_page_25_Picture_224.jpeg)

Sterling Connect: Express issues its own codes in the PRC= field:

![](_page_25_Picture_225.jpeg)

## **Notices**

<span id="page-26-0"></span>This information was developed for products and services offered in the U.S.A.

IBM may not offer the products, services, or features discussed in this document in other countries. Consult your local IBM representative for information on the products and services currently available in your area. Any reference to an IBM product, program, or service is not intended to state or imply that only that IBM product, program, or service may be used. Any functionally equivalent product, program, or service that does not infringe any IBM intellectual property right may be used instead. However, it is the user's responsibility to evaluate and verify the operation of any non-IBM product, program, or service.

IBM may have patents or pending patent applications covering subject matter described in this document. The furnishing of this document does not grant you any license to these patents. You can send license inquiries, in writing, to:

IBM Director of Licensing

IBM Corporation

North Castle Drive

Armonk, NY 10504-1785

U.S.A.

For license inquiries regarding double-byte character set (DBCS) information, contact the IBM Intellectual

Property Department in your country or send inquiries, in writing, to:

Intellectual Property Licensing

Legal and Intellectual Property Law

IBM Japan Ltd.

1623-14, Shimotsuruma, Yamato-shi

Kanagawa 242-8502 Japan

**The following paragraph does not apply to the United Kingdom or any other country where such provisions are inconsistent with local law:** INTERNATIONAL BUSINESS MACHINES CORPORATION PROVIDES THIS PUBLICATION "AS IS" WITHOUT WARRANTY OF ANY KIND, EITHER EXPRESS OR IMPLIED, INCLUDING, BUT NOT LIMITED TO, THE IMPLIED WARRANTIES OF NON-INFRINGEMENT, MERCHANTABILITY OR FITNESS FOR A PARTICULAR PURPOSE. Some states do not allow disclaimer of express or implied warranties in certain transactions, therefore, this statement may not apply to you.

This information could include technical inaccuracies or typographical errors. Changes are periodically made to the information herein; these changes will be incorporated in new editions of the publication. IBM may make improvements and/or changes in the product(s) and/or the program(s) described in this publication at any time without notice.

Any references in this information to non-IBM Web sites are provided for convenience only and do not in any manner serve as an endorsement of those Web sites. The materials at those Web sites are not part of the materials for this IBM product and use of those Web sites is at your own risk.

IBM may use or distribute any of the information you supply in any way it believes appropriate without incurring any obligation to you.

Licensees of this program who wish to have information about it for the purpose of enabling: (i) the exchange of information between independently created programs and other programs (including this one) and (ii) the mutual use of the information which has been exchanged, should contact:

IBM Corporation

J46A/G4

555 Bailey Avenue

San Jose, CA\_\_95141-1003

 $U.S.A.$ 

Such information may be available, subject to appropriate terms and conditions, including in some cases, payment of a fee.

The licensed program described in this document and all licensed material available for it are provided by IBM under terms of the IBM Customer Agreement, IBM International Program License Agreement or any equivalent agreement between us.

Any performance data contained herein was determined in a controlled environment. Therefore, the results obtained in other operating environments may vary significantly. Some measurements may have been made on developmentlevel systems and there is no guarantee that these measurements will be the same on generally available systems. Furthermore, some measurements may have been estimated through extrapolation. Actual results may vary. Users of this document should verify the applicable data for their specific environment.

Information concerning non-IBM products was obtained from the suppliers of those products, their published announcements or other publicly available sources. IBM has not tested those products and cannot confirm the accuracy of performance, compatibility or any other claims related to non-IBM products. Questions on the capabilities of non-IBM products should be addressed to the suppliers of those products.

All statements regarding IBM's future direction or intent are subject to change or withdrawal without notice, and represent goals and objectives only.

This information is for planning purposes only. The information herein is subject to change before the products described become available. This information contains examples of data and reports used in daily business operations. To illustrate them as completely as possible, the examples include the names of individuals, companies, brands, and products. All of these names are ficticious and any similarity to the names and addresses used by an actual business enterprise is entirely coincidental.

#### COPYRIGHT LICENSE:

This information contains sample application programs in source language, which illustrate programming techniques on various operating platforms. You may copy, modify, and distribute these sample programs in any form without payment to IBM, for the purposes of developing, using, marketing or distributing application programs conforming to the application programming interface for the operating platform for which the sample programs are written. These examples have not been thoroughly tested under all conditions. IBM, therefore, cannot guarantee or imply reliability, serviceability, or function of these programs. The sample programs are provided "AS IS", without warranty of any kind. IBM shall not be liable for any damages arising out of your use of the sample programs.

Each copy or any portion of these sample programs or any derivative work, must include a copyright notice as follows:

© IBM 2010. Portions of this code are derived from IBM Corp. Sample Programs. © Copyright IBM Corp. 2010.

If you are viewing this information softcopy, the photographs and color illustrations may not appear.

#### **Trademarks**

IBM, the IBM logo, and ibm.com are trademarks or registered trademarks of International Business Machines Corp., registered in many jurisdictions worldwide. Other product and service names might be trademarks of IBM or other

companies. A current list of IBM trademarks is available on the Web at "Copyright and trademark information" at www.ibm.com/legal/copytrade.shtml.

Adobe, the Adobe logo, PostScript, and the PostScript logo are either registered trademarks or trademarks of Adobe Systems Incorporated in the United States, and/or other countries.

IT Infrastructure Library is a registered trademark of the Central Computer and Telecommunications Agency which is now part of the Office of Government Commerce.

Intel, Intel logo, Intel Inside, Intel Inside logo, Intel Centrino, Intel Centrino logo, Celeron, Intel Xeon, Intel SpeedStep, Itanium, and Pentium are trademarks or registered trademarks of Intel Corporation or its subsidiaries in the United States and other countries.

Linux is a registered trademark of Linus Torvalds in the United States, other countries, or both.

Microsoft, Windows, Windows NT, and the Windows logo are trademarks of Microsoft Corporation in the United States, other countries, or both.

ITIL is a registered trademark, and a registered community trademark of the Office of Government Commerce, and is registered in the U.S. Patent and Trademark Office.

UNIX is a registered trademark of The Open Group in the United States and other countries.

Java and all Java-based trademarks and logos are trademarks or registered trademarks of Oracle and/or its affiliates.

Cell Broadband Engine is a trademark of Sony Computer Entertainment, Inc. in the United States, other countries, or both and is used under license therefrom.

Linear Tape-Open, LTO, the LTO Logo, Ultrium and the Ultrium Logo are trademarks of HP, IBM Corp. and Quantum in the U.S. and other countries.

Connect:Express®, Connect Control Center®, Connect:Direct®, Connect:Enterprise, Gentran®, Gentran:Basic®, Gentran:Control®, Gentran:Director®, Gentran:Plus®, Gentran:Realtime®, Gentran:Server®, Gentran:Viewpoint®, Sterling Commerce™, Sterling Information Broker®, and Sterling Integrator® are trademarks or registered trademarks of Sterling Commerce, Inc., an IBM Company.

Other company, product, and service names may be trademarks or service marks of others.